**[MyAccount](http://www.myaccount.coxbusiness.com/)** 

Dear Valued Cox Business Customer,

Thank you for choosing Security Suite, a business-grade security solution to protect your computers and file servers from viruses, spyware, and hackers. Cox Security Suite powered by McAfee is now Trellix. McAfee has undergone a name change and Trellix will now be the provider of the service.

Below you will find information to get started.

Uninstall existing desktop antivirus, antispyware, and firewall software already installed on your PC and adjust the security and privacy settings in Internet Explorer to Medium.

- Once your MVision Cloud account is activated, you'll be taken to the "Manage Your Network Security" page. From there, choose "Install Protection" then "Ready to Install". You'll have the following options:
	- o "Install Protection on This Computer" installs Security Suite on your own device
	- o "Install Protection on Other Computers" generates a sharable installation link
- Log in to [MyAccount,](http://www.myaccount.coxbusiness.com/) our secure, online portal to manage and administer your services. Select **Security Suite** and click **Go to Trellix MVision Cloud** in MyAccount.
- Access User Guides, Quick Start Guides and FAQs at [www.coxbusiness.com/starthere.](https://www.coxbusiness.com/starthere)
- For help, contact our dedicated 24/7 support team at (866) 272-5777.

Once again, our sincere thanks for the privilege of serving your business.

----------------------------------------------------------------------------------------------------------------------------------------

Cox Business

## Trellix Welcome Letter

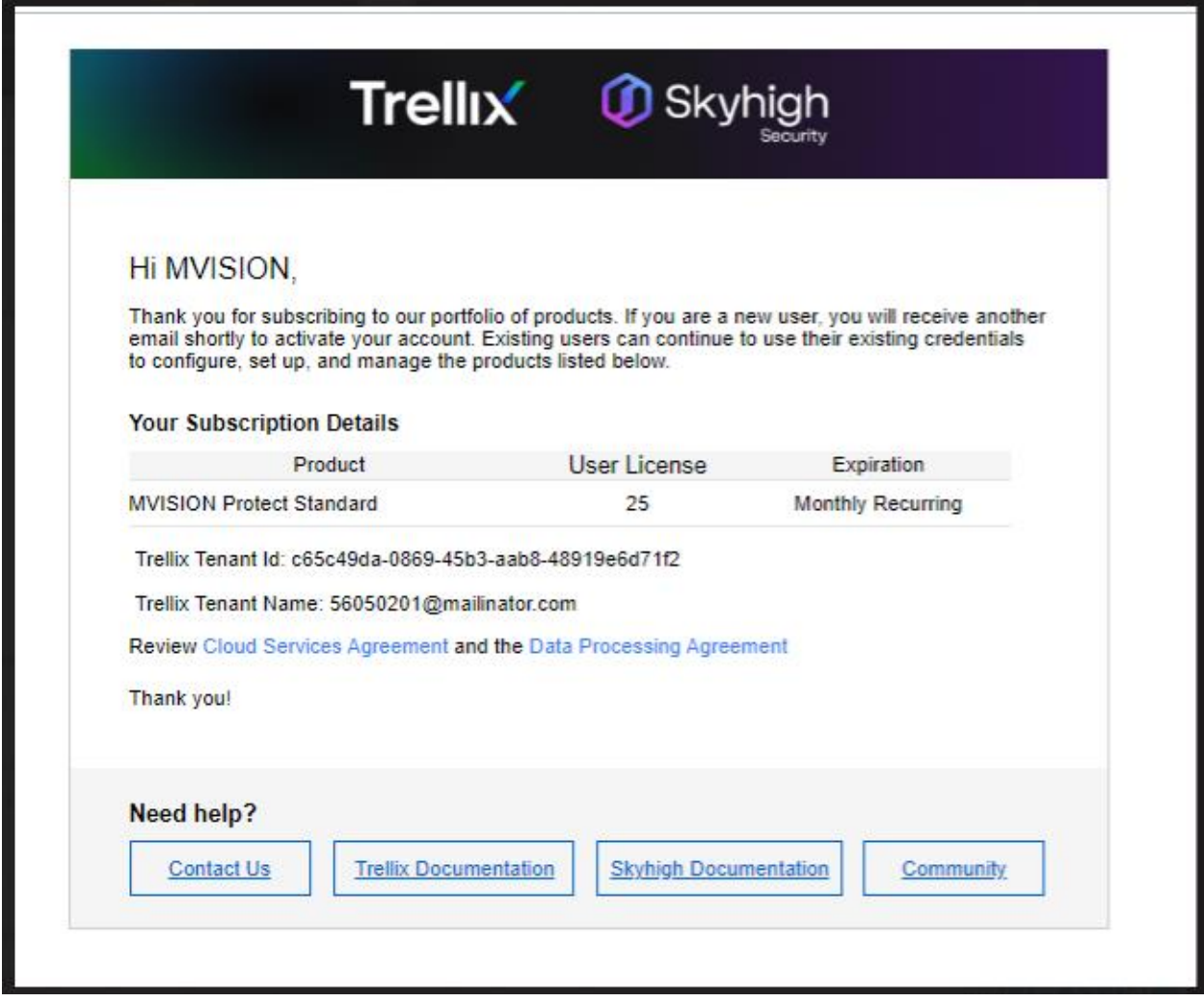

The Trellix Activation email that must come from Trellix. Replaces the red font in the Cox welcome letter.

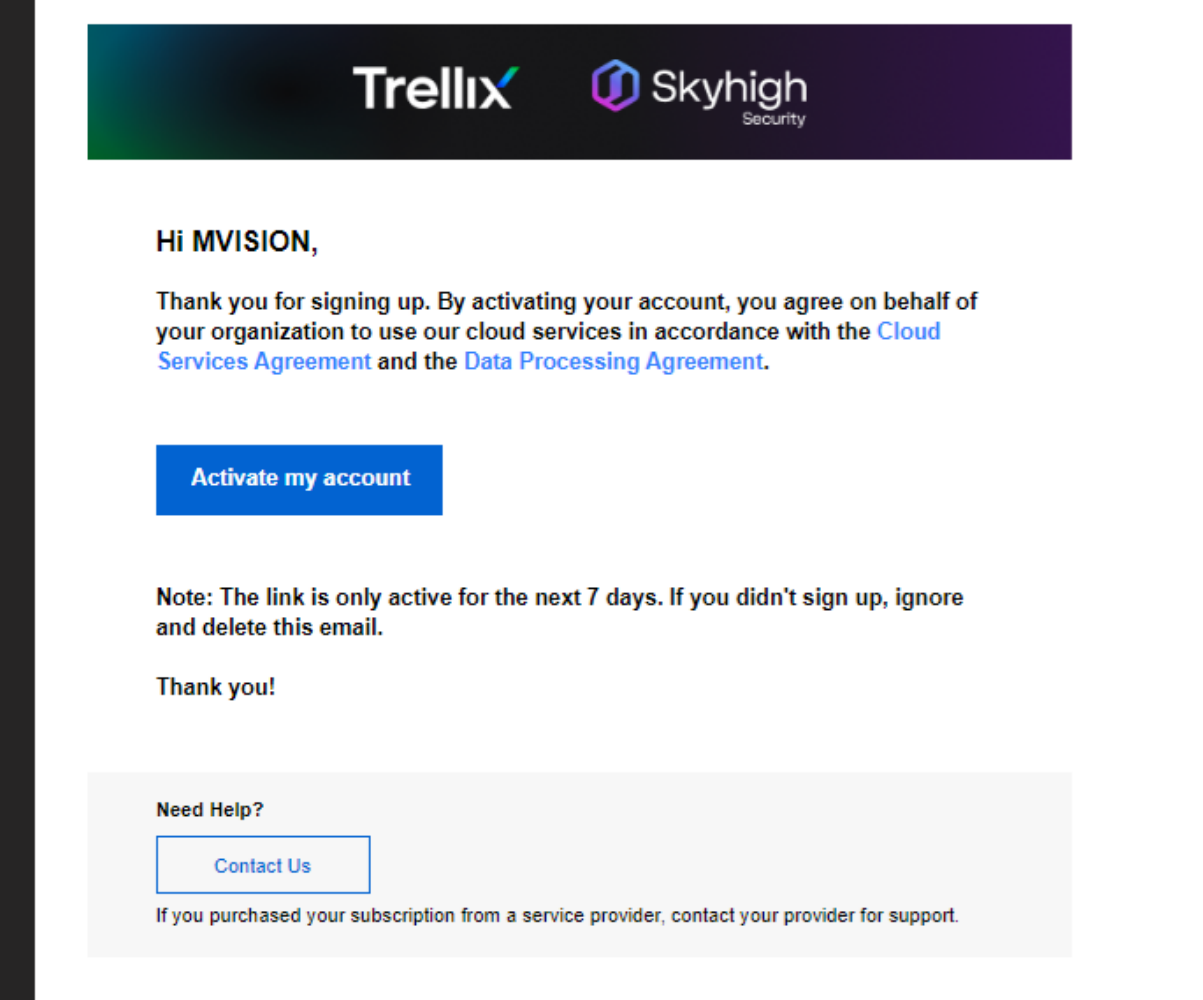